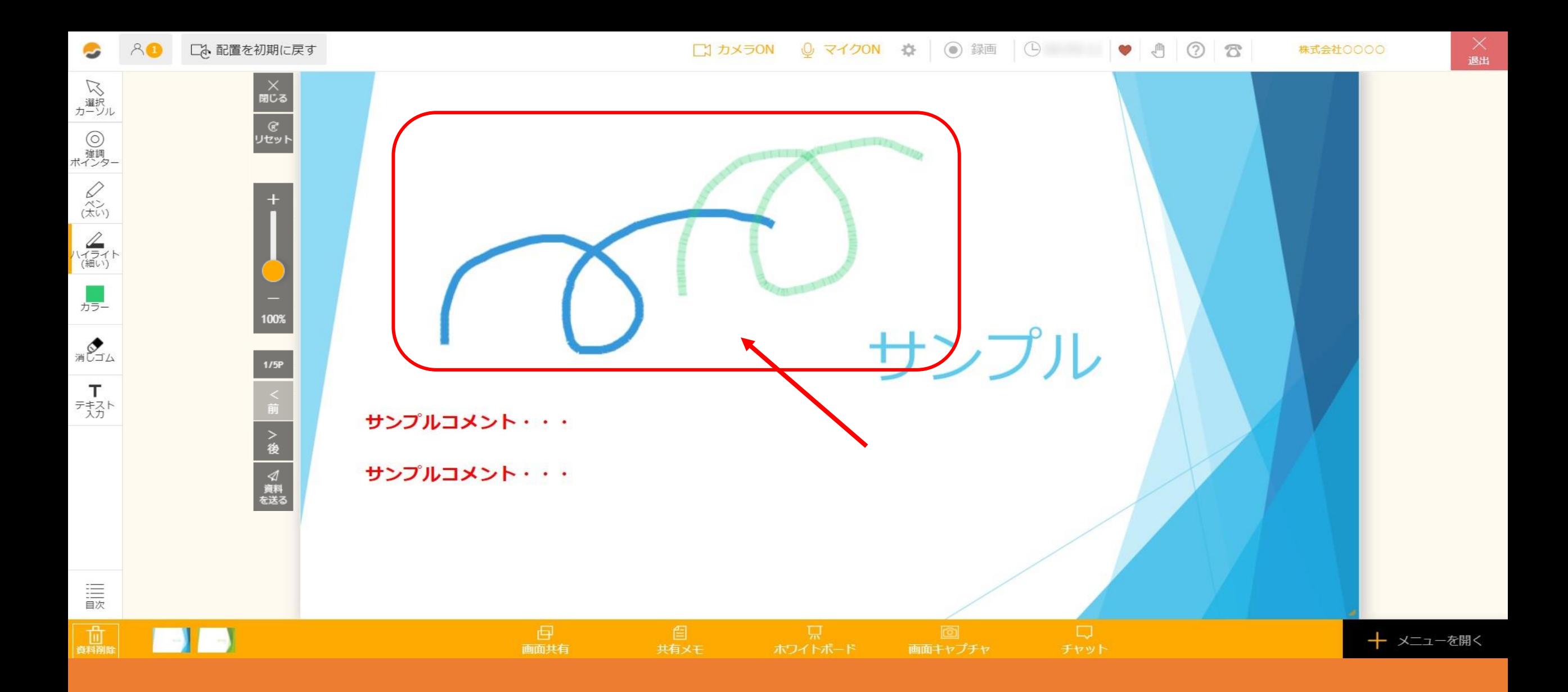

## $\sim$  1. ルーム内で資料にペン、ハイライトで書き込む方法 $\sim$

最終更新日:2022年1月11日

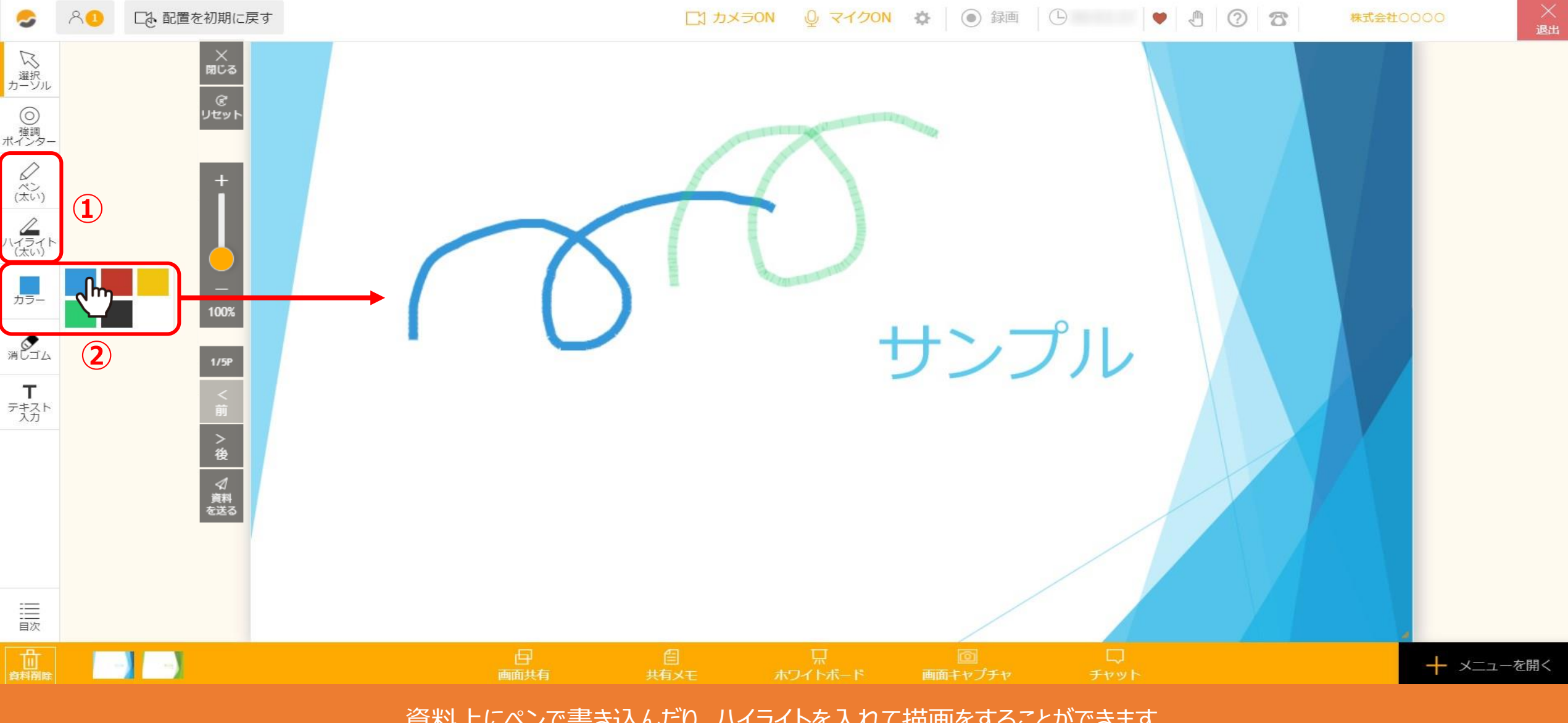

資料上にペンで書き込んだり、ハイライトを入れて描画をすることができます。 ①画面左側の描画ツールの中から、「ペン」または「ハイライト」を選択します。 ※描画サイズは、「細い」と「太い」の2種類あり、クリックすると切り替えることができます。

②「カラー」をクリックして5色の中から色を選択し、描画を行います。 2018年11月11日 2018年11月11日 2018年11月12日 2018年11月12日 2018年11月12日 2018年1